Congratulations on your purchase of the Sony Ericsson K850a. Capture and share quality moments. For additional phone content, go to www.sonyericsson.com/fun.

Register now to get a suite of tools, free online storage, special offers, news and competitions at www.sonyericsson.com/myphone.

For product support, go to www.sonyericsson.com/support.

# Accessories - More for your phone

Camera Phone Kit IPK-100
Premium protection for your phone.

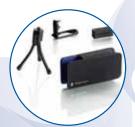

Bluetooth<sup>TM</sup> Headset HBH-IV835 Stylish discretion with excellent sound.

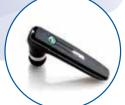

# Desk Stand CDS-65

Your phone's best assistant: connect a USB cable, charger and portable handsfree.

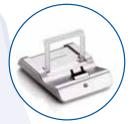

These accessories can be purchased separately but may not be available in every market. To view the full range go to www.sonyericsson.com/accessories.

# Contents

| Getting started 5                                                                                                    | Messaging 27                      |
|----------------------------------------------------------------------------------------------------|-----------------------------------|
| Assembly 5                                                                                                    | Text and multimedia messaging 28  |
| Turning on the phone 5                                                                                                    | Voice messages 30                 |
| Help in your phone 6                                                                                                    | Mobile Email 30                   |
| Charging the battery 7                                                                                                    | Instant Messaging (IM) 30         |
| Phone overview 8                                                                                                    | Imaging 33                        |
| Menu overview       10         Navigation       12         My Stuff       13         Phone language       15         Entering text       15 | Camera and video recorder         |
| Calling 16                                                                                                    | Camera shortcuts 36               |
| Making and receiving calls                                                                                                    | Transferring pictures             |
| Speed dial 22                                                                                                    | Themes                            |
| Voicemail                                                                                                    | Entertainment                     |
| Forwarding calls 24                                                                                                    | Music 39                          |
| More than one call                                                                                                    | Stereo portable handsfree         |
| Accept calls                                                                                                    | Transfer music from a computer 41 |
| Fixed dialing 26                                                                                                    | FM Radio 43                       |

| Ringtones and melodies 44           |
|-------------------------------------|
| MusicDJ™ 45                         |
| Sound recorder 45                   |
| Games 45                            |
| Applications 46                     |
| Connectivity 47                     |
| Phone name 47                       |
| Using MEdia Net 47                  |
| Bluetooth™ wireless technology . 48 |
| Using the USB cable 50              |
| More features51                     |
| Alarms 51                           |
| Calendar 52                         |
| Tasks                               |
| Notes                               |
| Timer, stopwatch and calculator 54  |
| Password saver 55                   |
| Profiles 56                         |
| Time and date 56                    |
| Locks 56                            |
|                                     |
| Hearing Aid Compatibility 59        |
| HAC Settings59                      |
| Hearing Aid Compatibility Rating 59 |
| Troubleshooting 60                  |
| Common questions 60                 |
| 3011111011 quodiloilo               |

| Error messages 6                          | 31 |
|-------------------------------------------|----|
| Important information 6                   | 3  |
| FCC Statement                             | 71 |
| Declaration of Conformity for K850a<br>72 |    |
| Index 7                                   | '3 |
|                                           |    |

#### Sony Ericsson K850a

UMTS 850/1900/2100 GSM 850/900/1800/1900
This User guide is published by Sony Ericsson
Mobile Communications AB or its local affiliated
company, without any warranty. Improvements and
changes to this User guide necessitated by
typographical errors, inaccuracies of current
information, or improvements to programs and/or
equipment, may be made by Sony Ericsson Mobile
Communications AB at any time and without
notice. Such changes will, however, be
incorporated into new editions of this User guide.
All rights reserved.

©Sony Ericsson Mobile Communications AB, 2007

Publication number: 1202-4668.x P2B Please note:

Some of the services in this User guide are not supported by all networks. This also applies to the GSM International Emergency Numbers 911 and 112

Please contact your network operator or service provider if you are in doubt whether you can use a particular service or not.

Please read the Guidelines for safe and efficient use and the Limited warranty chapters before you use your mobile phone.

Your mobile phone has the capability to download, store and forward additional content, e.g. ringtones. The use of such content may be restricted or prohibited by rights of third parties, including but not limited to restriction under applicable copyright laws. You, and not Sony Ericsson, are entirely responsible for additional content that you download to or forward from your mobile phone. Prior to your use of any additional content, please verify that your intended use is properly licensed or is otherwise authorized. Sony Ericsson does not guarantee the accuracy, integrity or quality of any additional content or any

other third party content. Under no circumstances will Sony Ericsson be liable in any way for your improper use of additional content or other third party content.

Bluetooth™ is a trademark or registered trademark of Bluetooth SIG Inc.

The marble logo, BestPic, MusicDJ, PhotoDJ and VideoDJ are trademarks or registered trademarks of Sony Ericsson Mobile Communications AB. Sony and Cyber-shot are trademarks of Sony Corporation.

Memory Stick Micro  $^{\text{TM}}$  and M2  $^{\text{TM}}$  are trademarks of Sony Corporation.

TrackID™ is powered by Gracenote Mobile MusicID™. Gracenote and Gracenote Mobile MusicID are trademarks or registered trademarks of Gracenote, Inc. TrackID is a trademark or a registered trademark of Sony Ericsson Mobile Communications AB.

Ericsson is a trademark or registered trademark of Telefonaktiebolaget LM Ericsson.

Adobe Photoshop Album Starter Edition is a trademark or registered trademark of Adobe Systems Incorporated.

MEdia and SmartChip are trademarks or registered trademarks of ATT Mobility.

Yahoo! Is a trademark or a registered trademark of Yahoo! Inc.

AOL and AIM are trademarks or registered trademarks of AOL LLC.

AT&T is a registered trademark of AT&T Corporation.

Microsoft, Windows, PowerPoint, Outlook and Vista are trademarks or registered trademarks of Microsoft Corporation in the U.S. and other countries.

MicroSD is a trademark or registered trademark of SanDisk Corporation.

T9™ Text Input is a trademark or a registered trademark of Tegic Communications. T9™ Text

Input is licensed under one or more of the following: U.S. Pat. Nos. 5,818,437, 5,953,541, 5,187,480, 5,945,928, and 6,011,554; Canadian Pat. No. 1,331,057, United Kingdom Pat. No. 2238414B; Hong Kong Standard Pat. No. HK0940329; Republic of Singapore Pat. No. 51383; Euro.Pat. No. 0 842 463(96927260.8) DE/DK, FI, FR, IT, NL, PT, ES, SE, GB; and additional patents are pending worldwide.

Java and all Java based trademarks and logos are trademarks or registered trademarks of Sun Microsystems, Inc. in the U.S. and other countries. End-user license agreement for Sun™ Java™ J2ME™.

Restrictions: Software is confidential copyrighted information of Sun and title to all copies is retained by Sun and/or its licensors. Customer shall not modify, decompile, disassemble, decrypt, extract, or otherwise reverse engineer Software. Software may not be leased, assigned, or sublicensed, in whole or in part.

Export Regulations: Software, including technical data, is subject to U.S. export control laws, including the U.S. Export Administration Act and its associated regulations, and may be subject to export or import regulations in other countries. Customer agrees to comply strictly with all such regulations and acknowledges that it has the responsibility to obtain licenses to export, reexport, or import Software. Software may not be downloaded, or otherwise exported or re-exported (i) into, or to a national or resident of, Cuba, Iraq, Iran, North Korea, Libya, Sudan, Syria (as such listing may be revised from time to time) or any country to which the U.S. has embargoed goods; or (ii) to anyone on the U.S. Treasury Department's list of Specially Designated Nations or the U.S. Commerce Department's Table of Denial Orders Restricted Rights: Use, duplication or disclosure by the United States government is subject to the restrictions as set forth in the Rights in Technical

Data and Computer Software Clauses in DFARS 252.227-7013(c) (1) (ii) and FAR 52.227-19(c) (2) as applicable

Other product and company names mentioned herein may be the trademarks of their respective

Any rights not expressly granted herein are reserved.

All illustrations are for illustration only and may not accurately depict the actual phone.

# Instruction symbols

These symbols appear in the User guide.

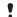

Note

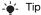

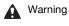

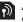

A service or function is networkor subscription-dependent. Contact AT&T for details.

Use a touch option or navigation key to scroll and select. See Navigation on page 12.

# Getting started

# **Assembly**

Before you start using your phone, you need to insert a SmartChip and the battery.

# To insert the SmartChip

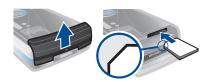

- 1 Remove the battery cover.
- 2 Slide the SmartChip into its holder with the gold-colored contacts facing down.

# To insert the battery

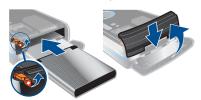

- 1 Insert the battery with the label side down and the connectors facing each other.
- 2 Close and slide the battery cover into place.

# Turning on the phone

To turn on the phone

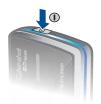

1 Press and hold down ①.

- 2 Enter your SmartChip PIN, if requested and select OK.
- 3 Select a language.
- If you want to correct a mistake when you enter your PIN, press ©.

#### SmartChip

The SmartChip, which you get from AT&T, contains information about your subscription. Always turn off your phone and detach the charger before you insert or remove the SmartChip.

You can save contacts on the SmartChip before you remove it from your phone. See To copy names and numbers to the SmartChip on page 19.

#### PIN

You may need a PIN (Personal Identification Number) to activate the services in your phone. Your PIN is supplied by AT&T. Each PIN digit appears as \*, unless it starts with emergency number digits, for example, 911 or 112. You can see and call an emergency number without entering a PIN.

 If you enter the wrong PIN three times in a row, the SmartChip is blocked. See SmartChip lock on page 56.

#### Standby

After you have turned your phone on and entered your PIN, the name of the network operator appears. This view is called standby.

# Help in your phone

Help and information are available in your phone. See *Navigation* on page 12.

#### To use the setup wizard

- 1 From standby select Menu > Settings > the General tab > Setup wizard.
- 2 Select an option.

#### To view information about functions

 Scroll to a function and select Info, if available. In some cases, Info appears under Options.

Charging the battery
The phone battery is partly charged when you buy it.

# To charge the battery

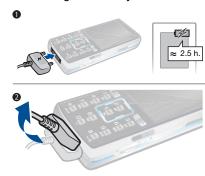

- 1 Connect the charger to the phone. It takes approximately 2.5 hours to fully charge the battery. Press a key to view the screen.
- 2 Remove the charger by tilting the plug upwards.
- You can use your phone while it is charging. You can charge the battery at any time and for more or less than 2.5 hours. You can interrupt the charging without damaging the battery.

# Phone overview

- 1 Ear speaker
- 2 Screen
- 3 Touch options
- 4 Activity menu key
- 5 Send key
- 6 Navigation key
- 7 Volume, digital zoom keys
- 8 C key (Clear)
- 9 End key
- 10 Camera switch mode key
- 11 Camera key
- 12 Camera on/off key
- 13 Silent key
- 14 Connector for charger

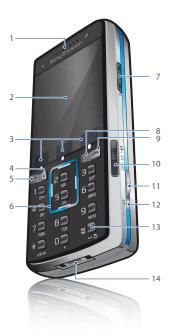

- 16 On/off key
- 17 Camera lens cover
- 18 Flash

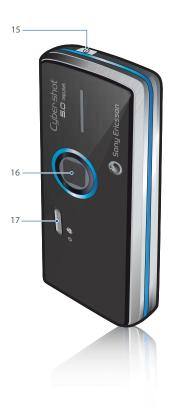

Getting started

# Menu overview

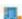

# AT&T Music\*

Media player Shop Music MusicID XM Radio Music Videos The Buzz Community Music Apps

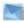

# Messaging

AT&T Mall

Write new Inbox Mobile Email IM\*
Call voicemail
Outbox Drafts
Sent messages
Saved messages Templates
Manage messages
Settings

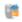

#### Recent Calls\*\*

Answered Dialed Missed

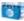

#### MEdia Net\*

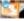

Shop Tones Shop Games Shop Graphics Shop Multimedia Shop Applications MEdia Net Home

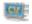

# Cellular Video

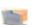

# My Stuff

Camera album Music Pictures Videos Themes Web pages Games Applications Other

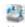

# Address Book

Myself New contact

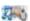

# Entertainment

Media player FM Radio Games VideoDJ™ PhotoDJ™ MusicDJ™ Remote control Record sound

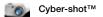

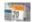

# Organizer

Alarms\*\* Applications Calendar Tasks Notes Timer Stopwatch Light Calculator Password Saver

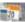

# Settings\*\*

General Profiles Time & date Language Voice control New events Shortcuts Flight mode Security Setup wizard Accessibility Phone status Master reset

Sounds & alerts Ring volume Ringtone Silent mode Increasing ring Vibrating alert Message alert Key sound

Display Wallpaper Themes Screen saver Clock size Brightness

Calls Speed dial Smart search Forward calls Manage calls Time & cost\* Show/hide my no. Handsfree

Connectivity\* Bluetooth USB Phone name Network sharing Mobile networks\* Internet settings Streaming settings Message settings\* Accessories

<sup>\*</sup> Some menus are operator-, network- and subscription-dependent.
\*\* You can use the navigation key to scroll between tabs in submenus. For more information, see Navigation on

# **Navigation**

The main menus are shown as icons. Some submenus include tabs.

# To navigate the phone menus

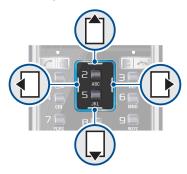

- 1 From standby select Menu.
- 2 Use the navigation key to move through the menus.

# To scroll between the tabs

 Scroll to a tab by pressing the navigation key left or right.

# To use the touch options

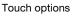

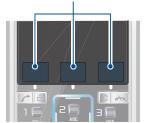

 Select an action shown at the bottom of the screen by pressing the left, center or right touch option.

# To view options for an item

• Select Options to, for example, edit.

# To return to standby

Press

# To end a function

Press

# To delete items

 Press © to delete items such as numbers, letters, pictures and sounds.

# Shortcuts

You can use keypad shortcuts to go directly to a menu. Menu numbering

starts from the top left icon and moves across and then down row by row.

# To go directly to a main menu

• From standby select Menu and press

1 - 9, (\*ak-e), (0 +) or (#--\$).

# To use navigation key shortcuts

• From standby press ♠, ଢ, ♠ or ▶ to go directly to a function.

# To edit a navigation key shortcut

- 1 From standby select Menu > Settings > the General tab > Shortcuts.
- 2 Scroll to an option and select Edit.
- 3 Scroll to a menu option and select Shortc..

#### Activity menu

The activity menu gives you quick access to certain functions.

#### To open the activity menu

Press (丞).

#### Activity menu tabs

- New events missed calls and new messages.
- Running apps applications that are running in the background.
- My shortcuts add your favorite functions to access them quickly.
- Internet quick access to MEdia Net.

# My Stuff

You can use My Stuff to handle files saved in the phone memory or on a memory card.

You may have to purchase a memory card separately.

#### To navigate My Stuff

- 1 From standby select Menu > My Stuff.
- 2 Use the navigation key to move up, down, left and right through the menus.

#### Memory card

Your phone supports Memory Stick Micro™ (M2™) or MicroSD™ memory card adding more storage space to your phone. It can also be used as a portable memory card with other compatible devices.

# To insert a memory card

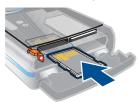

 Open the battery cover and insert the memory card with the gold-colored contacts facing up.

#### To remove a memory card

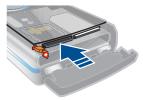

 Open the battery cover and press the edge of the memory card to release and remove it.

# To view memory card options

- 1 From standby select Menu > My Stuff > the On memory card tab.
- 2 Select Options.

You can move and copy files between your phone, a computer and a memory card. Files are saved on the memory card first and then in the phone memory. Unrecognized files are saved in the Other folder.

You can create subfolders to move or copy files to. You can select more than one or all the files in a folder at the same time for all folders except Games and Applications.

If the memory is full, delete some content to create space.

#### My Stuff tabs

Handling files

My Stuff is divided into three tabs, and icons indicate where the files are saved.

- All files all content in the phone memory and on a memory card
- In phone all content in the phone memory
- On memory card all content on a memory card

# To view information about files

- 1 From standby select Menu > My Stuff.
- 2 Find a file and select Options > Information.

#### To move a file in My Stuff

- 1 From standby select Menu > My Stuff.
- 2 Find a file and select Options > Manage file > Move.
- 3 Select an option.

# To select more than one file in a folder

- 1 From standby select Menu > My Stuff.
- 2 Scroll to a folder and select Open.
- 3 Select Options > Mark > Mark several.
- 4 For each file you want to mark, scroll to the file and select Mark.

#### To delete a file from My Stuff

- 1 From standby select Menu > My Stuff.
- 2 Find the file and press C.

# Phone language

You can select a language to use in your phone.

#### To change the phone language

- 1 From standby select Menu > Settings > the General tab > Language > Phone language.
- 2 Select an option.

# **Entering text**

You can use multitap text input or  $T9^{\text{TM}}$  Text Input T9 to enter text. The

T9 Text Input method uses a built-in dictionary.

# To change text input method

• When you enter text, press and hold down (\* alt.-g).

#### To shift between capitals and lowercase letters

• When you enter text, press (\* 4.5 re).

#### To enter numbers

 When you enter text, press and hold down (0+) - (9).

#### To enter periods and commas

• When you enter text, press 1.

# To enter text using T9™ Text Input

- 1 From standby select, for example, Menu > Messaging > Write new > Message.
- 2 If 19 is not displayed, press and hold down \*\* to change to T9 Text Input.
- 3 Press each key only once, even if the letter you want is not the first letter on the key. For example, to write the word "Jane", press (5), (2), (5), (3). Write the whole word before looking at the suggestions.
- 4 Use 🗂 or 🖵 to view suggestions.
- 5 Press (#-3) to accept a suggestion.

# To enter text using multitap

- From standby select, for example, Menu > Messaging > Write new > Message.
- 2 If To is displayed, press and hold down (\*\*) to change to multitap text input.
- 3 Press 2 9 repeatedly until the desired letter appears.
- 4 When a word is written, press #=\mathbb{B} to add a space.

#### To add words to the built-in dictionary

- When you enter text using T9 Text Input, select Options > Spell word.
- 2 Write the word using multitap input and select Insert.

# Calling

# Making and receiving calls

You need to turn on your phone and be within range of a network.

#### To make a call

- 1 From standby enter a phone number (with international country code and area code, if applicable).
- 2 Press C.

You can call numbers from your contacts and call list. See Address book on page 18, and Call list on page 21. You can also use your voice to make calls. See Voice control on page 22.

# To make international calls

- 1 From standby press and hold down + until a "+" sign appears.
- 2 Enter the country code, area code (without the first zero) and phone number.
- 3 Press 🥕.

#### To re-dial a number

• When Retry? appears select Yes.

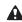

Do not hold your phone to your ear when waiting. When the call connects, your phone gives a loud signal.

#### To answer a call

Press C.

To reject a call

Press

#### To change the ear speaker volume during a call

• Press the volume key up or down.

#### To mute the microphone during a call

- 1 Press and hold down ©.
- 2 Press and hold down © again to

#### To turn the loudspeaker on during a call

Select SpkrOn.

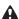

Do not hold your phone to your ear when using the loudspeaker. This could damage your hearing.

# To view missed calls from standby

- Press Calls or press (a) and scroll to the New events tab and select a number.
- Press r to open the call list.

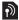

# Networks

Your phone switches automatically between GSM and 3G (UMTS) networks depending on availability. Some network operators allow you to switch networks manually.

#### To switch networks manually

- 1 From standby select Menu > Settings > the Connectivity tab > Mobile networks > GSM/3G networks.
- 2 Select an option.

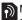

Mobile Networks is Smartchip dependent.

#### **Emergency calls**

Your phone supports international emergency numbers, for example, 911 and 112. These numbers can normally be used to make emergency calls in any country, with or without the SmartChip inserted, if a 3G (UMTS) or GSM network is within range.

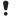

In some countries, other emergency numbers may also be promoted. AT&T may therefore have saved additional local emergency numbers on the SmartChip.

#### To make an emergency call

From standby enter 911 or 112 (the international emergency numbers) and

#### To view your local emergency numbers

1 From standby select Menu > Address Book.

2 Scroll to New contact and select Options > Special numbers > Emergency nos..

#### Address book

You can save names, phone numbers and personal information in Address Book. Information can be saved in the phone memory or on the SmartChip.

#### Default contact

You can choose which contact information is shown as default. If Phone contacts is selected as default, your contacts show all the information saved in Address Book. If you select SmartChip contacts as default, your contacts show names and numbers saved on the SmartChip.

#### To select default contacts

- 1 From standby select Menu > Address Book.
- 2 Scroll to New contact and select Options > Advanced > Default contacts.
- 3 Select an option.

#### Phone contacts

Phone contacts can contain names, phone numbers and personal information. They are saved in the phone memory.

# To add a phone contact

- 1 From standby select Menu > Address Book.
- 2 Scroll to New contact and select Add.
- 3 Enter the name and select OK.
- 4 Enter the number and select OK.
- 5 Select a number option.
- 6 Scroll between tabs and select the fields to add information.
- 7 Select Save.

# Calling contacts

#### To call a phone contact

- 1 From standby select Menu > Address Book.
- 2 Scroll to a contact and press c.
- To go directly to a contact, from standby press and hold down 2 9.

# To call a SmartChip contact from the address book

- 1 From standby select Menu > Address
- 2 Scroll to New contact and select Options > SmartChip contacts.
- 3 Scroll to a contact and press c.